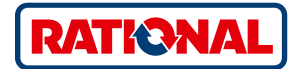

# **VarioSmoker.**

Application manual for iCombi® Pro and iCombi® Classic.

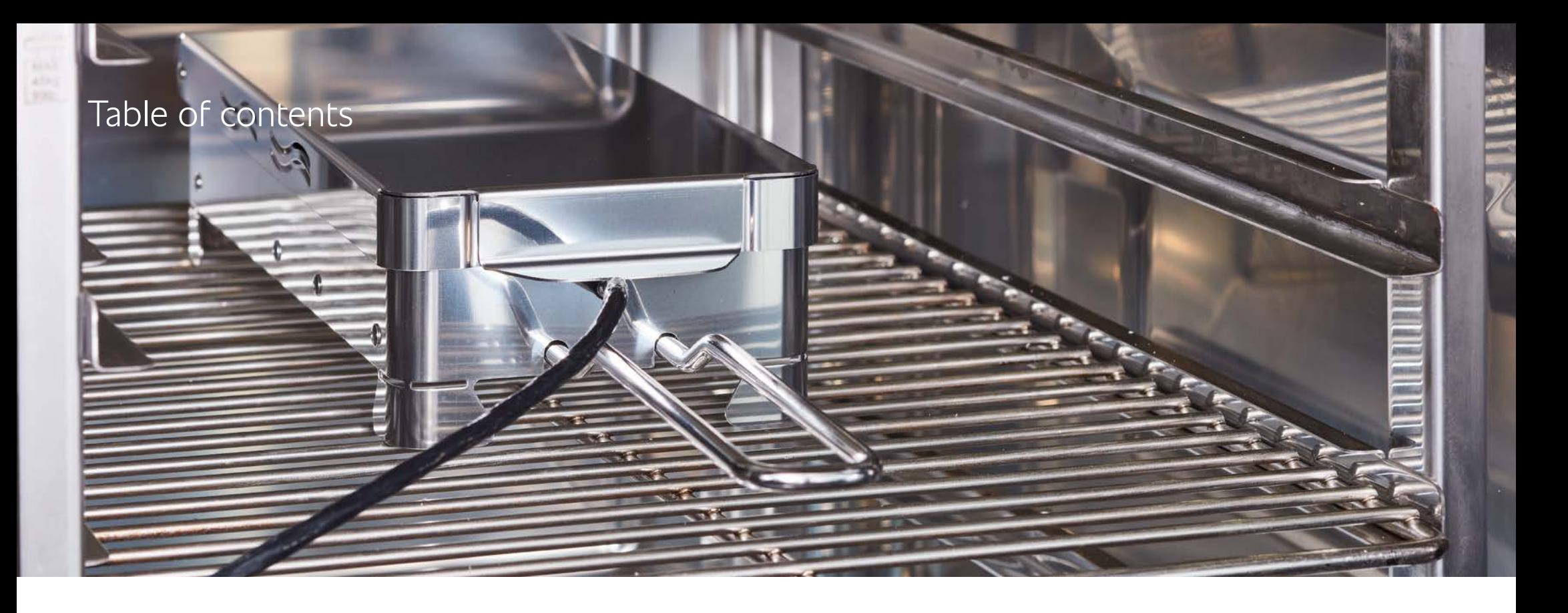

#### **Chapter 1**

- 04 Smoking made easy.
- 05 How the VarioSmoker works.
- 06 General information on smoking.
- 07 Ingredients for creating smoke.
- 08 Manual smoking & manual programming.

## **Chapter 2**

- 12 Examples with fish.
- **Chapter 3** 18 Examples with poultry.

### **Chapter 4**

28 Examples with meat.

### **Chapter 5** 36 Examples with vegetables.

**Chapter 6** 40 Examples with lowtemperature smoking.

Smoking without an extra smoker oven? The VarioSmoker allows you to cook and smoke food at the same time in your cooking system. This saves valuable time and space. Give meat, fish and vegetables aromatic smoke flavours and unmistakable colours, you can define these yourself according to your preferences.

In the iCombi Pro, the VarioSmoker is controlled intelligently via the USB interface. Once the VarioSmoker has been connected to the cooking system, cooking paths are displayed in the iCookingSuite, which ensures optimal smoking results.

Simply connect the iCombi Pro and VarioSmoker via USB, start the VarioSmoker and regulate it via the intelligent cooking paths. After just a few minutes of heating up, the intelligence of the iCombi Pro will deliver an optimal and professional cooking and smoking result. You can also use the VarioSmoker in all RATIONAL combi-steamers manufactured from 1997, but in manual mode.

This application manual will help you achieve optimal and professional cooking and smoking results both when using the intelligent cooking paths in the iCombi Pro and when smoking manually in RATIONAL combi-steamers.

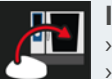

#### **Information:**

It takes around 9 minutes for the first smoke to form.

- If the option "New batch" is available, check whether the smoking chips need to be piled up.
- › We recommend a medium clean after a smoking process. You will find further cleaning tips for your VarioSmoker in your operating instructions.

## Smoking made easy. **General instructions for using the VarioSmoker successfully.**

# How the VarioSmoker works.

Fill the VarioSmoker with wood chips, place it in your iCombi Pro on a rack above or below the food and close the cooking cabinet door. If you are using the bottom rack level, slide another Gastronorm container above the VarioSmoker so that fat does not drip onto it.

#### **Intelligent mode**

- 1. Remove the protective cover on the power supply for the USB port.
- 2. Insert the USB connector into the power supply and the USB port on the cooking system.
- 3. Switch on the VarioSmoker with the mains switch. With the iCombi Pro, the smoker cooking paths are displayed in the iCookingSuite.
- 
- Press the smoker button to display all the intelligent smoker cooking paths.
- 5. Start the desired cooking process. The VarioSmoker will be controlled automatically during the cooking path.

If you remove the USB cable from the power supply during operation, a message will appear on the display. The intelligent cooking path will continue without interruption and the VarioSmoker will be switched off. If the USB cable is reconnected, the VarioSmoker will restart in the intelligent cooking path.

#### **Manual operation**

Switch on the VarioSmoker with the mains switch. **The VarioSmoker will heat up and smoking will begin.**

#### **Manual operating mode in the iCombi Pro**

Once the VarioSmoker has been connected with the **USB cable** and switched on, **on and off** will be shown on the display. This means the VarioSmoker can be used at any time.

## General information on smoking. The latter of logedients for creating smoke.

Smoking is a flavour-enhancement method which also extends the shelf life of food. Traditionally, smoking is used for meat and fish. Oily fish and meat types are especially suited for smoking. Bacon, pork belly, whole fish such as trout or mackerel are classic examples.

Various beef cuts, poultry, lamb, turkey or duck are likewise excellent products for smoking. There are also great options for vegetarian alternatives.

Below you will find some great application tips and ideas. Get inspired.

The smoke flavour: real, original, individual. The VarioSmoker works with standard smoking materials such as wood chips or pellets. By selecting smoking materials, the temperature in the cooking cabinet and an appropriate preparation of your raw materials you can determine the aroma and intensity.

In order to give your food product an aromatic and natural smoke flavour, you can use wood chips or even dried herbs or spices. It is not necessary to soak the wood chips beforehand. Read the usage examples for ideas on the types of wood that are most suited for each product.

In the smoking paths, you have the option to select an **additional presmoking** in order to customise the intensity of the smoke aroma.

5 pre-smoking levels

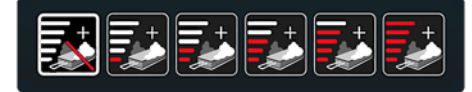

Basic setting: without pre-smoking.

There are 5 smoking levels to choose from **each with 20 minutes** of smoking. Example: Smoking level 3 = 60 minutes.

Only use suitable and approved material for smoking. Also read the operating instructions enclosed.

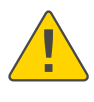

Read and carefully follow the operating instructions enclosed, which contain the safety precautions and warranty terms and conditions.

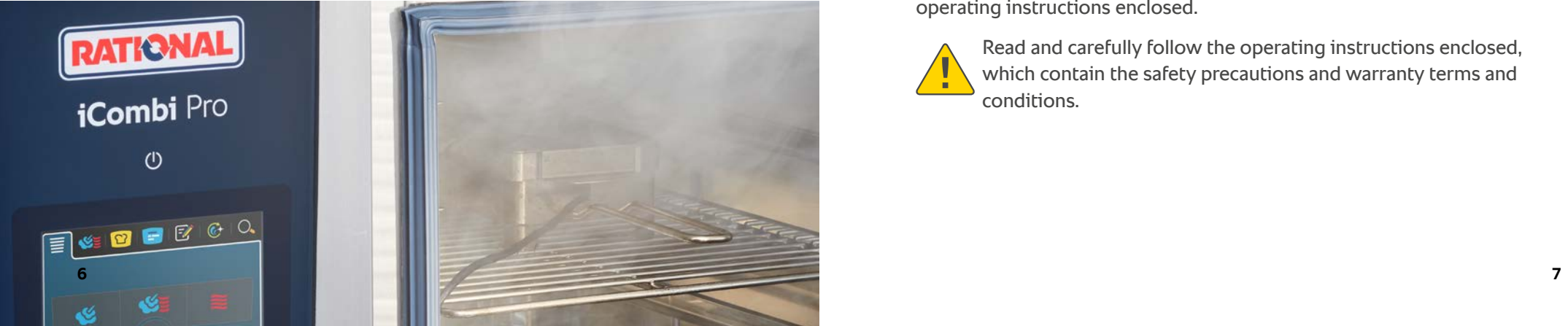

## **Manual smoking & manual programming.** Manual programming.

To be able to select the VarioSmoker or the smoking function when the VarioSmoker is not connected in the manual programming level, proceed as follows:

- $\rightarrow$  Press the button:  $\vec{Q}^{\circ}$  Settings
- > Press the button:  $\blacksquare$  Cooking system
- > Press the button: VarioSmoker: ON

Now press the button to  $\mathbb{F}_4^{\prime}$  switch to programming mode.

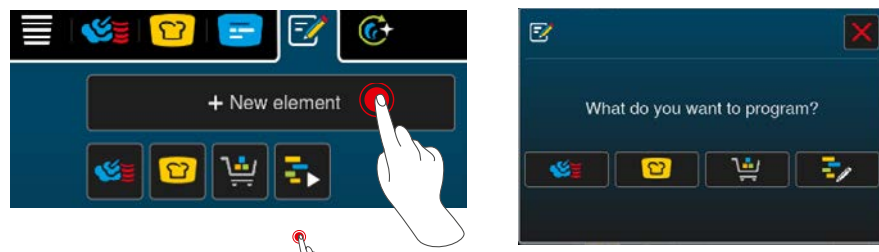

Next, press the button:  $\sqrt{2}$  button and afterwards the  $\sqrt{2}$  to then write your manual program with the available programming cards.

The VarioSmoker preheats for 9 minutes. This time must be taken  $\mathcal{U}$  into account in manual programming.

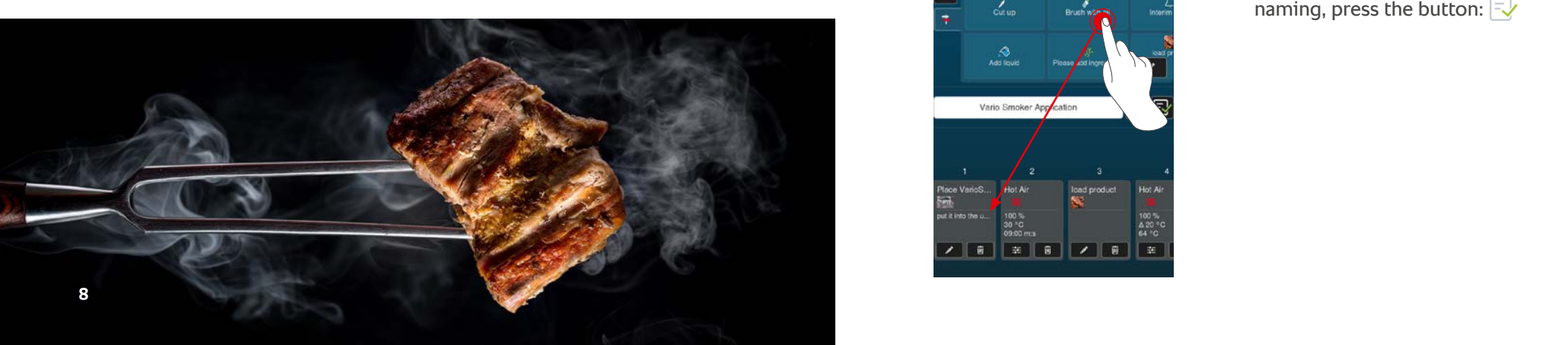

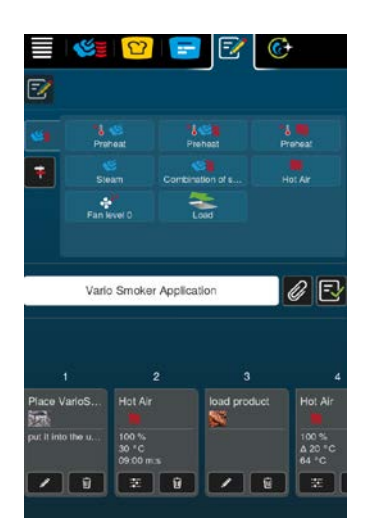

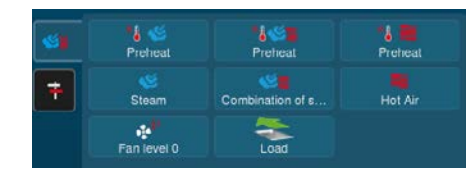

Now select your desired program cards and place them as a program step.

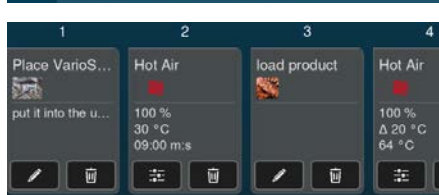

Press the button:  $\blacktriangleright$  to activate the VarioSmoker for the selected program step. This must be activated separately for each program step.

Press the button:  $\overline{t}$  to open the selection area for further actions. Here you can, for example, store a note that names the load of the VarioSmoker. This results in a more detailed program step.

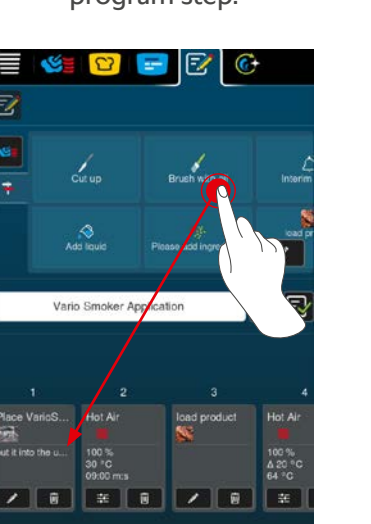

Vario Smoker Application

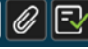

To save the entire process after naming, press the button:  $\exists \forall$ 

# Application examples for manual programming.

**Pulled pork** (see page 30 + 31 for recipe)

In manual programming, please note that the VarioSmoker requires a preceding program step to preheat. This takes approx. 9 minutes.

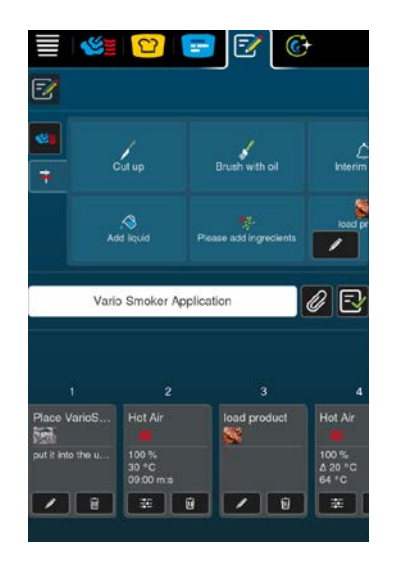

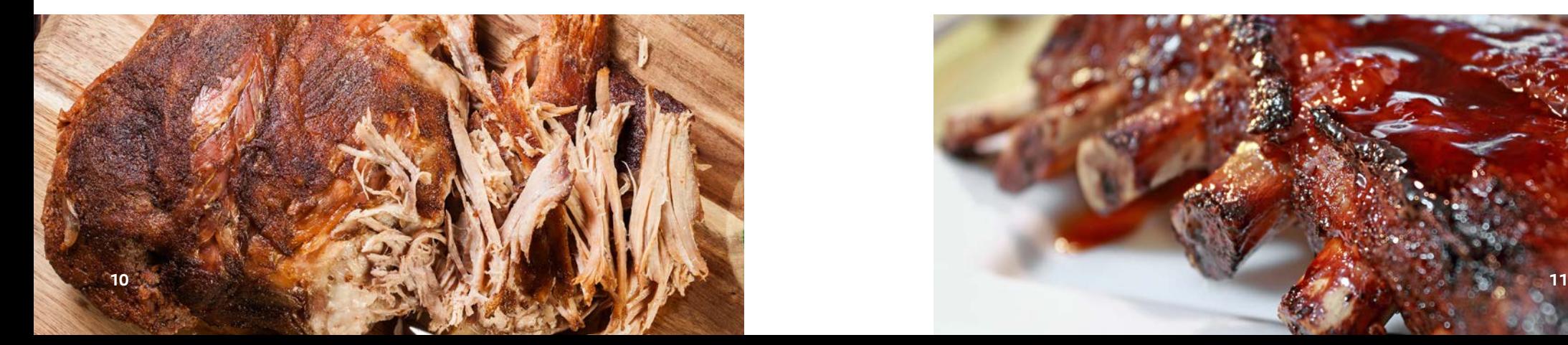

**Spare ribs** (see page 32 + 33 for recipe)

Here you can see an extract from a sample programming in iCombiPro.

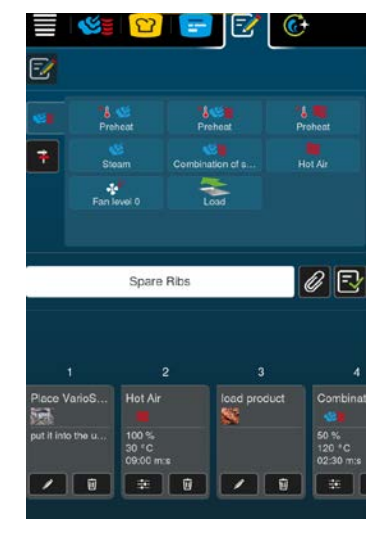

The following program step can also include action requests.

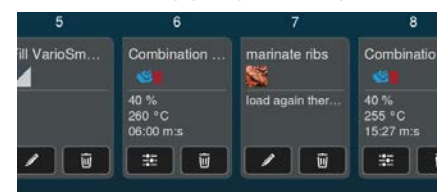

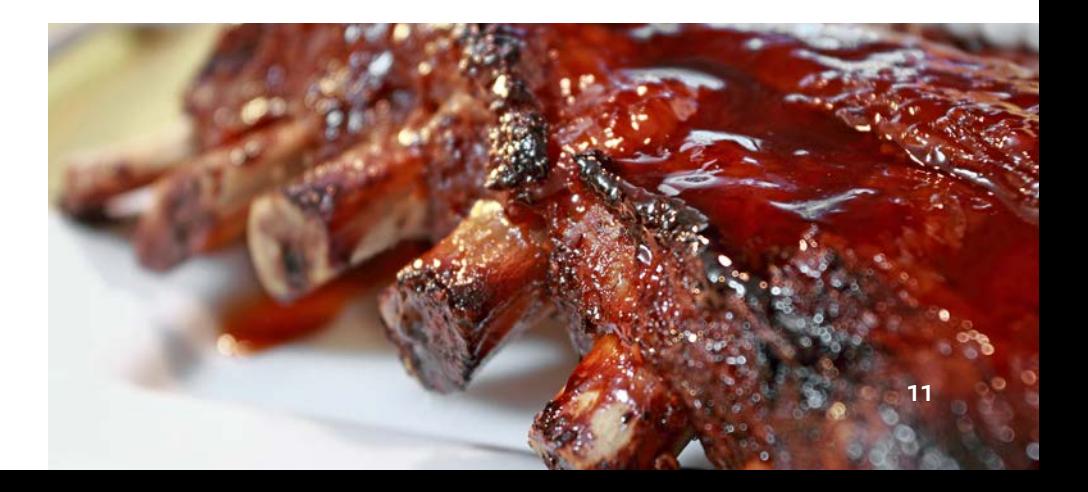

### **Golden yellow skin from the smoke, and the meat underneath has a distinct spicy flavour.**

## Examples with fish.

The choice of fish is crucial to the quality when smoking, because not every fish is necessarily good for smoking. The protein and fat content and the individual flavour of the fish will determine how the flavour develops after smoking. A high fat content is usually helpful as the fish does not dry out even after smoking. Smoking leaner fish requires particular sensitivity as the exact combination of preparation and temperature is crucial.

When smoking fish, use freshly caught or deep-frozen fish where possible. For all applications, remove the gills and scales and clean the fish thoroughly.

Prior to smoking, the fish should either be placed in brine or be dry salted. Flavour the brine with spices such as bay leaf or juniper berries. The salt serves for cleaning and contributes to the typical distinct flavour. It produces the distinct saltiness and the characteristic smoked skin.

For dry salting, you can also use modern spice mixes such as basil, lime, orange or fresh bay leaves.

#### **The following table summarises the possibilities for preparing fish.**

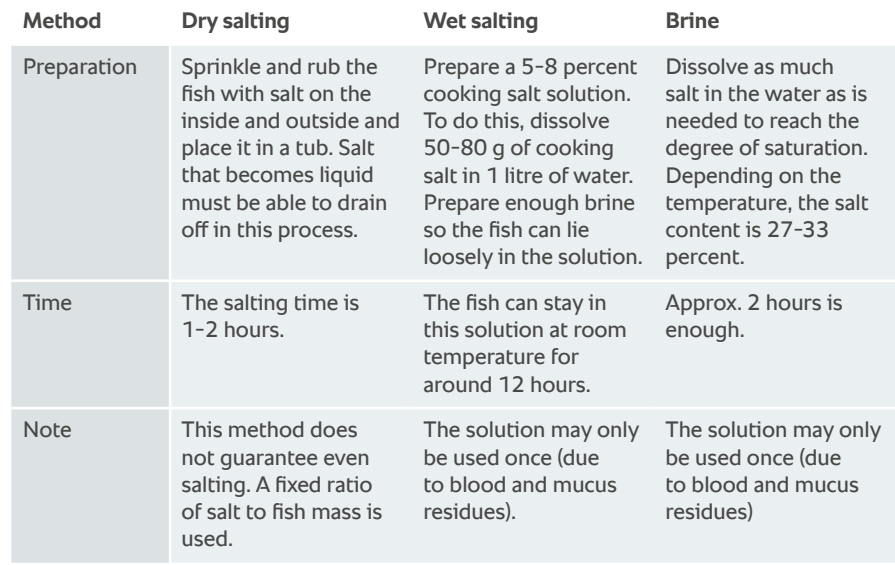

Before smoking, rinse out and pat dry the fish.

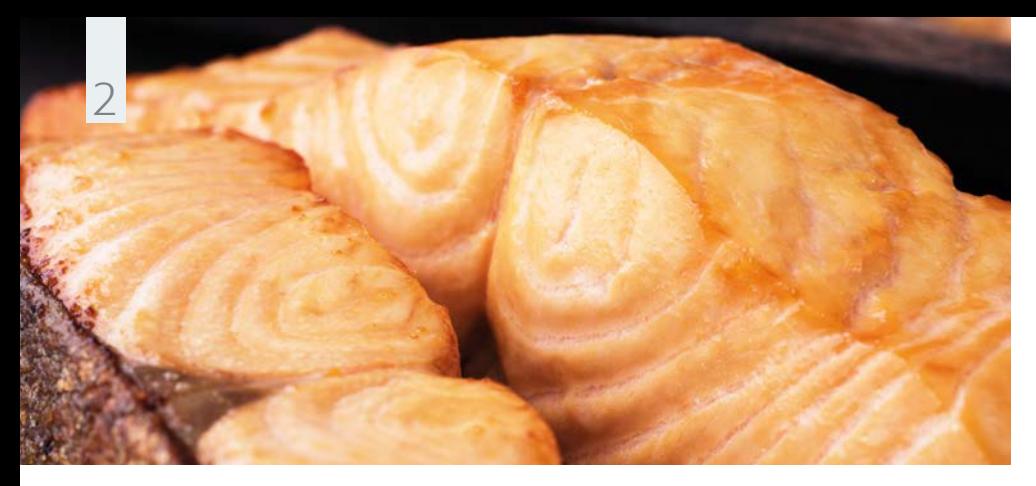

**Instructions**

## **Example with fish.** Smoked salmon.

#### **Ingredients** for 64 portions

- › 8 salmon sides
- › 3-percent brine: 120 g salt, 4 litres of water
- › Lemon rind, tarragon and dill
- › Apple wood chips

Fill the VarioSmoker with wood chips, place it in your iCombi Pro on a rack above or below the food and close the cooking cabinet door. Select the appropriate setting for your cooking system. The program will start automatically in the iCombi Pro.

Place the salmon pieces in the brine for 8 hours on the previous day. Drain the fish well and leave it to dry in a cold room for 12 hours.

In the meantime, season the salmon with lemon rind, tarragon and dill and use an appropriate roasting and baking tray for cooking.

Once the VarioSmoker begins smoking and your RATIONAL combi-steamer asks you to load, place the salmon in the cooking cabinet and close the cooking cabinet door.

### **iCombi Pro settings**

#### **Cooking path**

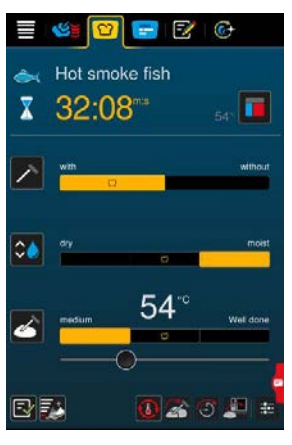

### **iCombi Classic settings**

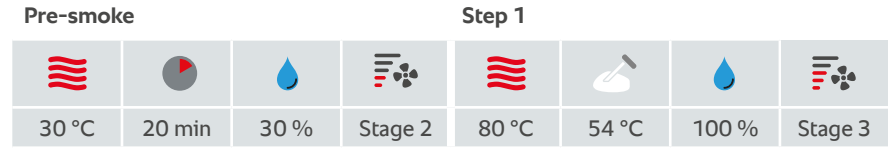

### **Accessories**

› RATIONAL roasting and baking tray

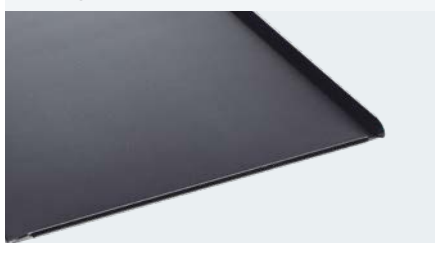

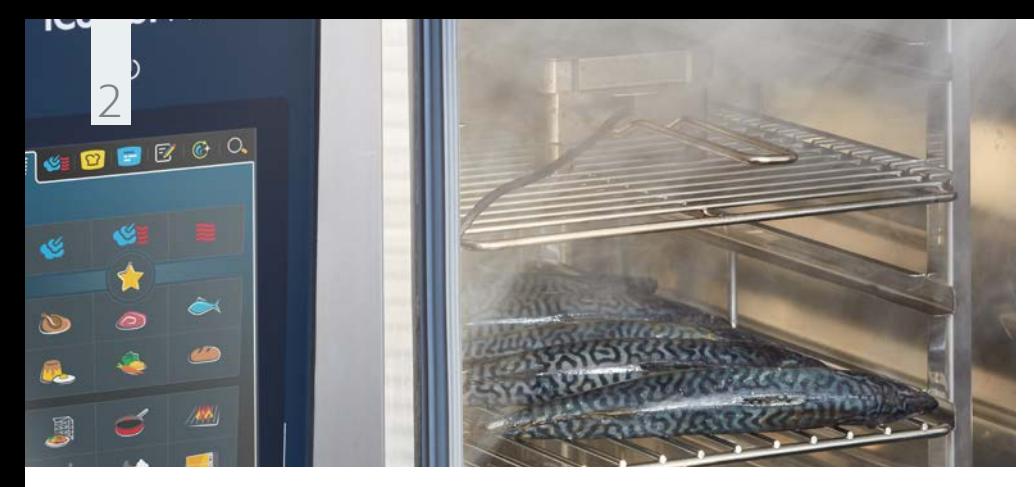

**Example with fish.**

# Hot-smoked trout, mackerel.

### **Ingredients** for 16 portions

### **Instructions**

Place the trout in the brine for 8 hours on the previous day. Drain the fish well and leave it to dry in the cool room for 12 hours.

› 8 trout

- › 3-percent brine: 120 g salt, 4 litres of water
- › Juniper berries, bay leaves, peppercorns, allspice
- › Beech chips, hickory

Fill the VarioSmoker with wood chips, place it in your iCombi Pro on a rack above or below the food and close the cooking cabinet door. Select the appropriate setting for your cooking system. The program will start automatically in the iCombi Pro.

In the meantime, season the trout to taste and use a grid for cooking.

chips<br>
Once the VarioSmoker begins smoking and your **Source the VarioSmoker begins** smoking and your RATIONAL combi-steamer asks you to load, place the salmon in the cooking cabinet and close the cooking cabinet door. You can place the fish on a CNS grid or hang it on a hook in the cooking cabinet.

### **iCombi Pro settings**

#### **Cooking path**

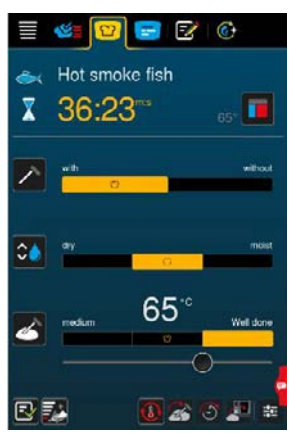

### **iCombi Classic settings**

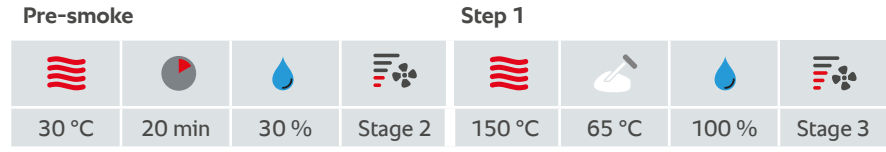

### **Accessories**

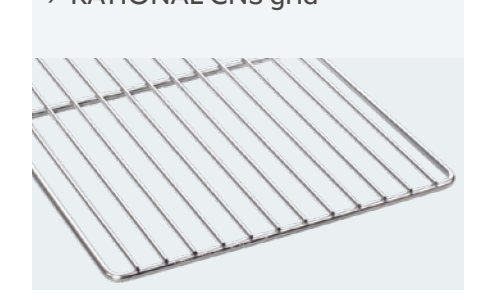

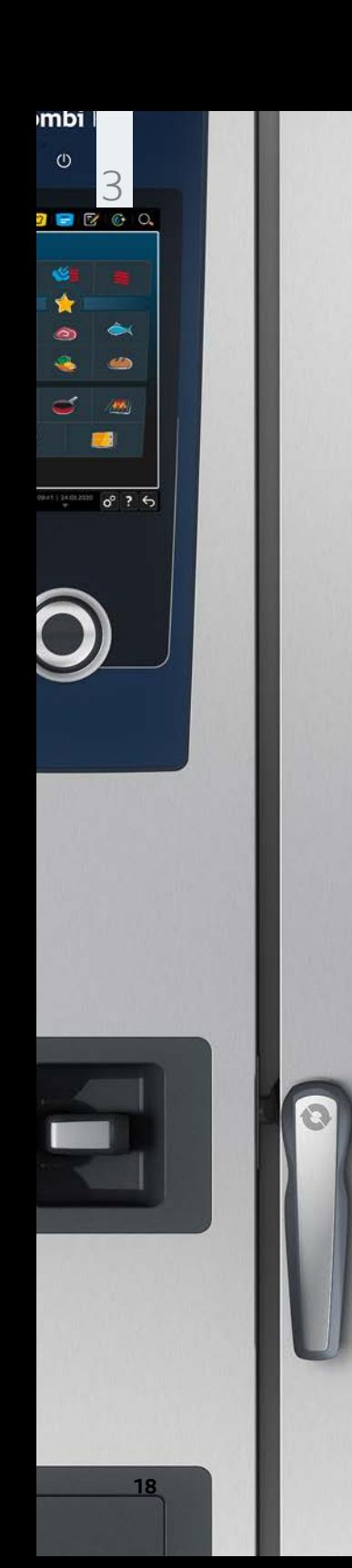

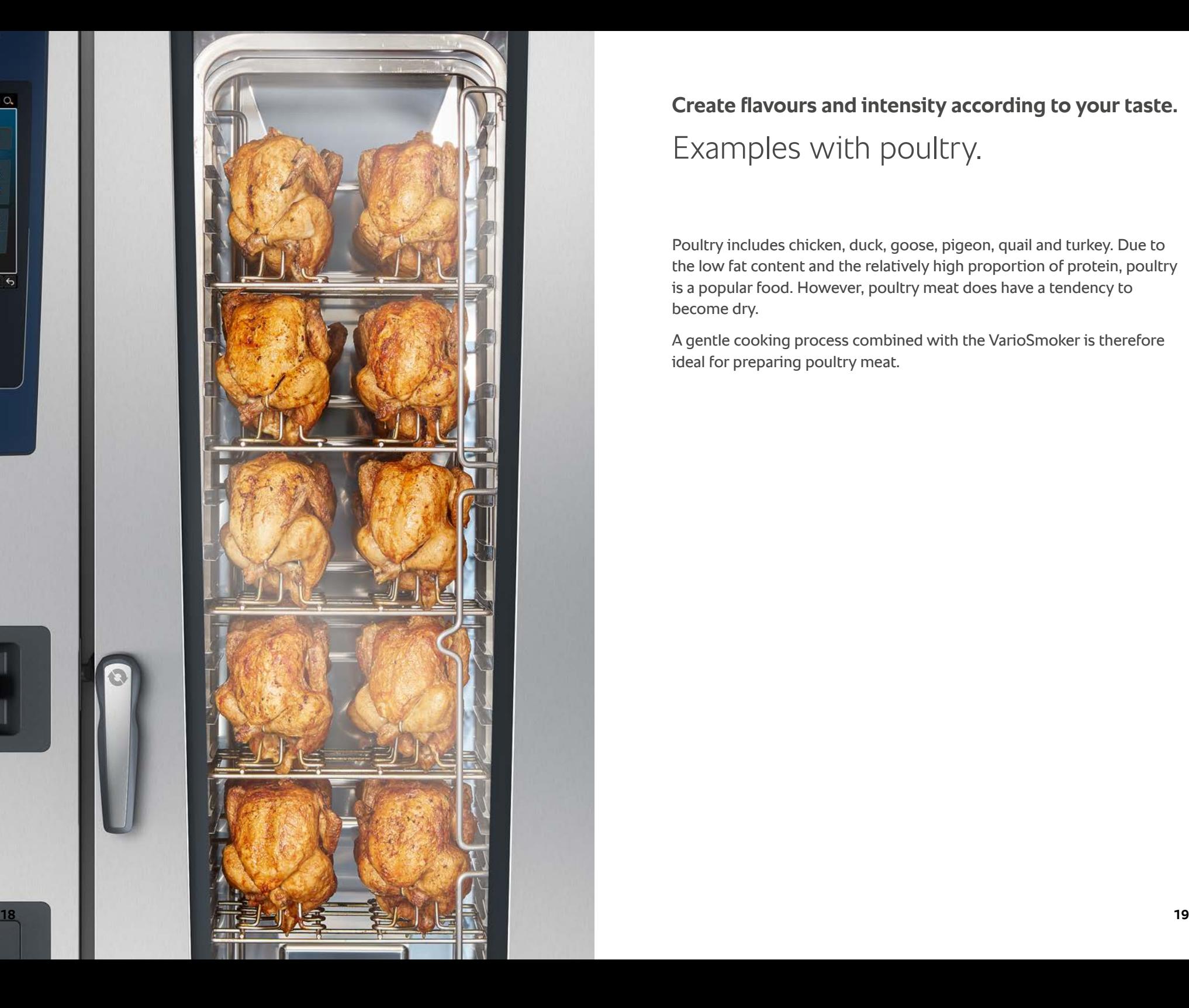

**Create flavours and intensity according to your taste.**  Examples with poultry.

Poultry includes chicken, duck, goose, pigeon, quail and turkey. Due to the low fat content and the relatively high proportion of protein, poultry is a popular food. However, poultry meat does have a tendency to become dry.

A gentle cooking process combined with the VarioSmoker is therefore ideal for preparing poultry meat.

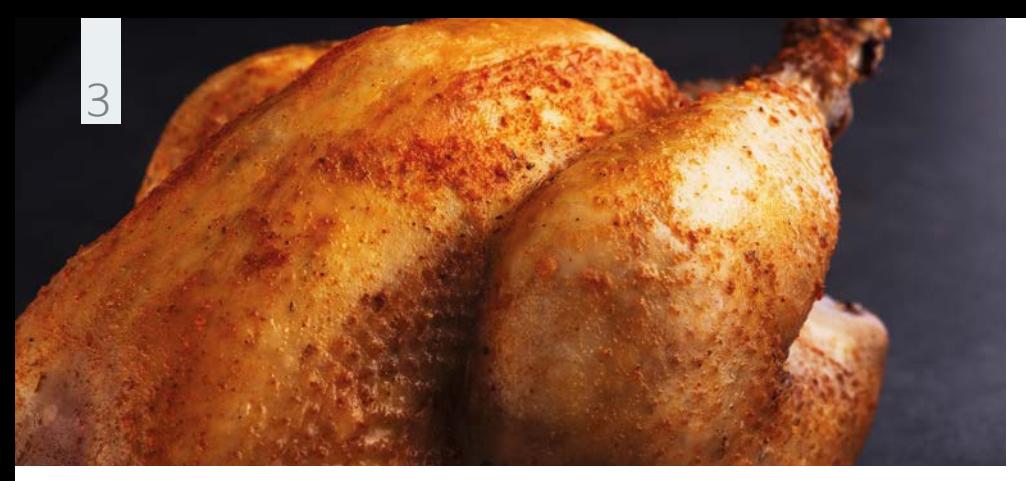

**Example with poultry.** Smoked grilled chicken.

### **Ingredients** for 24 portions

- › 12 grilled chickens
- 
- › 50 g raw sugar
- › 30 g paprika, sweet
- › 30 g onion powder
- › 30 g mustard powder
- › 20 g garlic powder
- $\rightarrow$  30 g thyme
- › 50 g sea salt
- › 30 g black
- peppercorns, crushed
- › Cherry wood chips

### **Instructions**

Prepare a spice mix from the spices and rub it into inside and outside of the chicken.

Fill the VarioSmoker with wood chips, place it in your iCombi Pro on a rack above or below the food and close the cooking cabinet door.

Select the appropriate setting for your cooking system. The program will start automatically in the iCombi Pro.

Use the chicken superspike for cooking.

### **iCombi Pro settings**

#### **Cooking path**

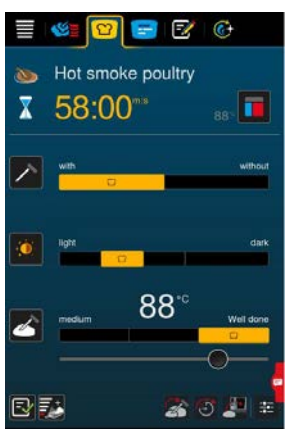

### **iCombi Classic settings**

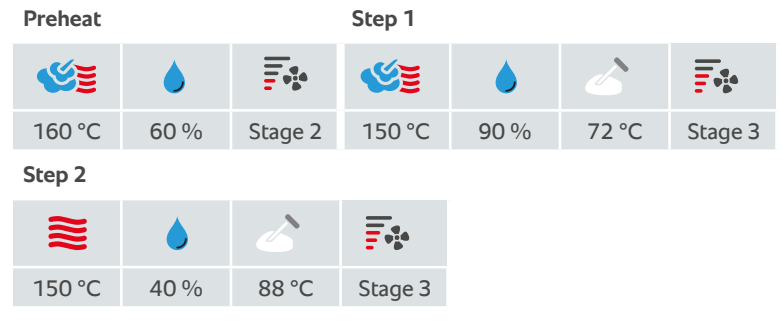

## **Accessories**

› Chicken superspike

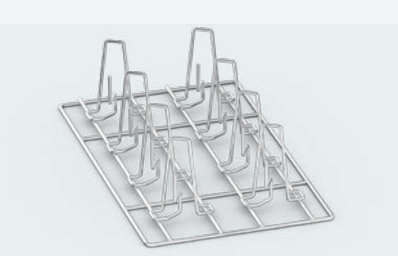

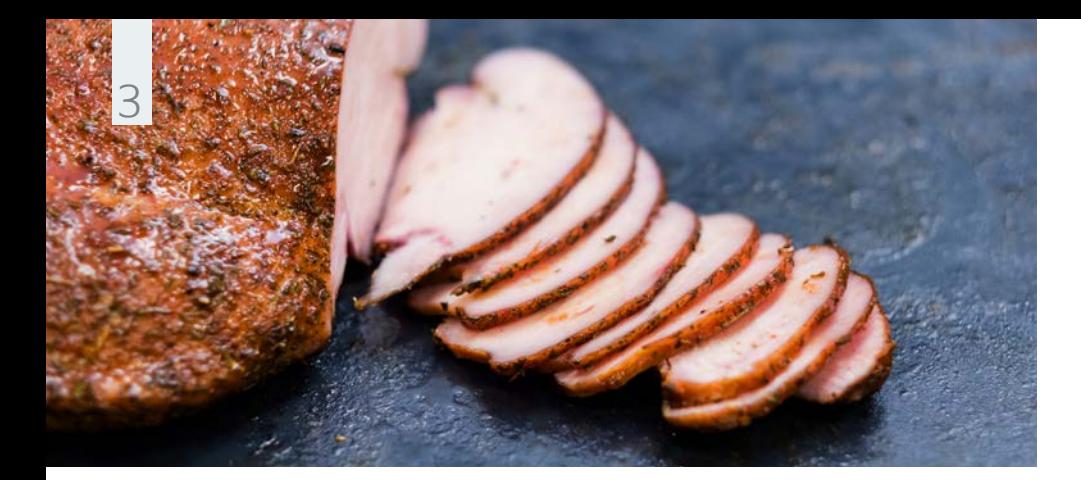

### **Ingredients** for 24 portions

› 2.4 kg turkey breast

- › 6-percent brine: 4 litres of apple juice, 120 g salt, 120 g sugar
- › Zest one each of untreated lemon and orange, 1 bunch of chopped parsley (add to the brine)
- › 3 tbsp black peppercorns
- › 1 tbsp ground aniseed
- › 40 g paprika, sweet
- › 2 tbsp ground mustard seeds
- › 3 tbsp brown sugar
- › 8 Garlic cloves
- › Juniper wood chips

## **Example with poultry.** Smoked turkey breast.

### **Instructions**

Bring the brine to the boil and then chill it. Place the turkey breast in the brine in the cool room for 12 hours. Then take the turkey breast out of the brine. Dry it for another 6 hours in the cold room.

Prepare a spice mix from the ground coriander, pepper, aniseed, paprika, ground peppercorns, brown sugar and fresh garlic.

Fill the VarioSmoker with wood chips, place it in your iCombi Pro on a rack above or below the food and close the cooking cabinet door. Select the appropriate setting for your cooking system. The program will start automatically in the iCombi Pro.

In the meantime, season the turkey breast with the spice mix and use a CNS grid for cooking.

### **iCombi Pro settings**

#### **Cooking path**

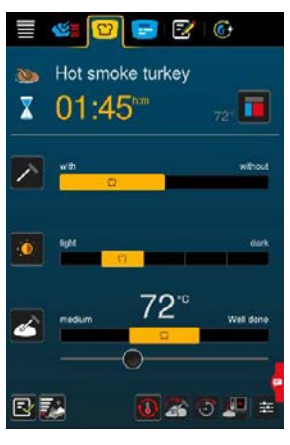

### **iCombi Classic settings**

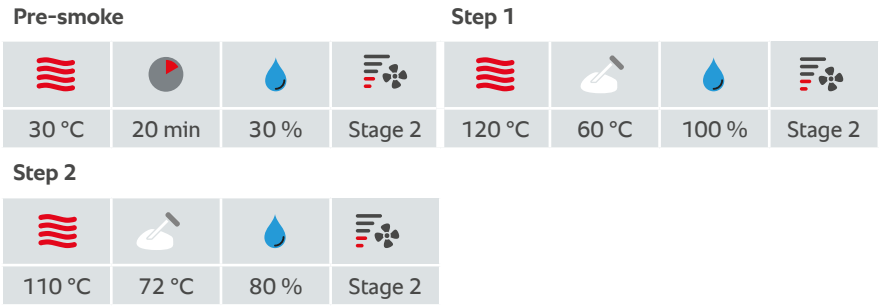

## **Accessories**

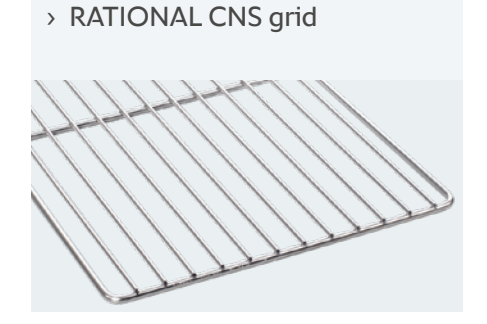

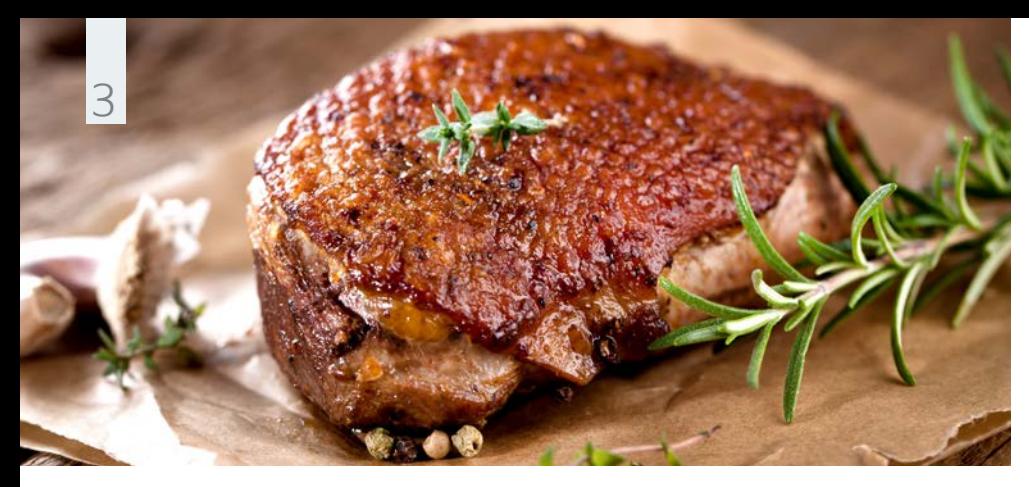

**Example with poultry.** Smoked duck breast.

### **Ingredients** for 6 portions

- › 6 duck breasts
- › 3-percent brine: ½ litre of orange juice,  $\frac{1}{2}$  litre of water, 30 g salt
- › Zest of one untreated orange (add to the brine)
- › Rosemary
- › Oak wood chips,

### **Instructions**

Place the duck breast in the brine for 12 hours. After this, leave the breast on a CNS grid for 2 hours to air dry.

Fill the VarioSmoker with wood chips, place it in your iCombi Pro on a rack above or below the food and close the cooking cabinet door. Select the appropriate setting for your cooking system. The program will start automatically in the iCombi Pro.

In the meantime, season the duck breast with the fresh rosemary and use a CNS grid for cooking. orange wood and the cooking. The cooking orange wood and the cooking orange wood and  $\rightarrow$  RATIONAL CNS grid

### **iCombi Pro settings**

#### **Cooking path**

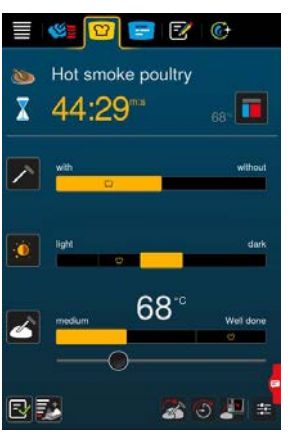

### **iCombi Classic settings**

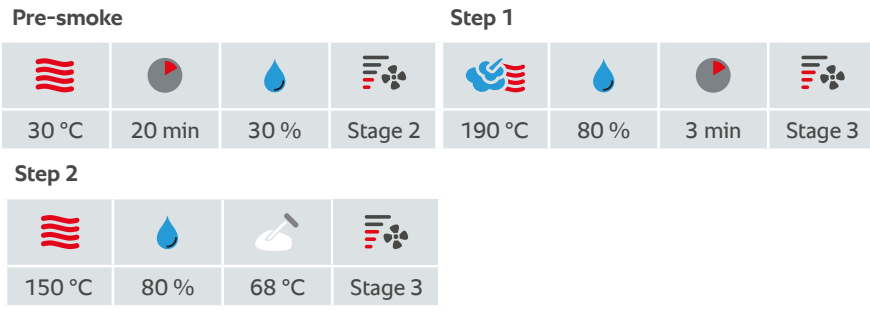

### **Accessories**

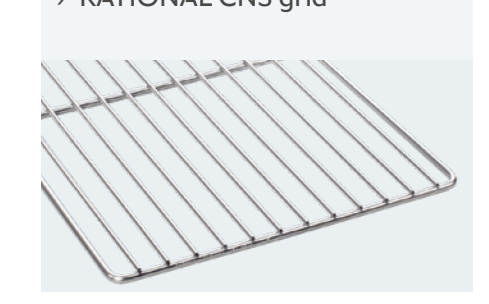

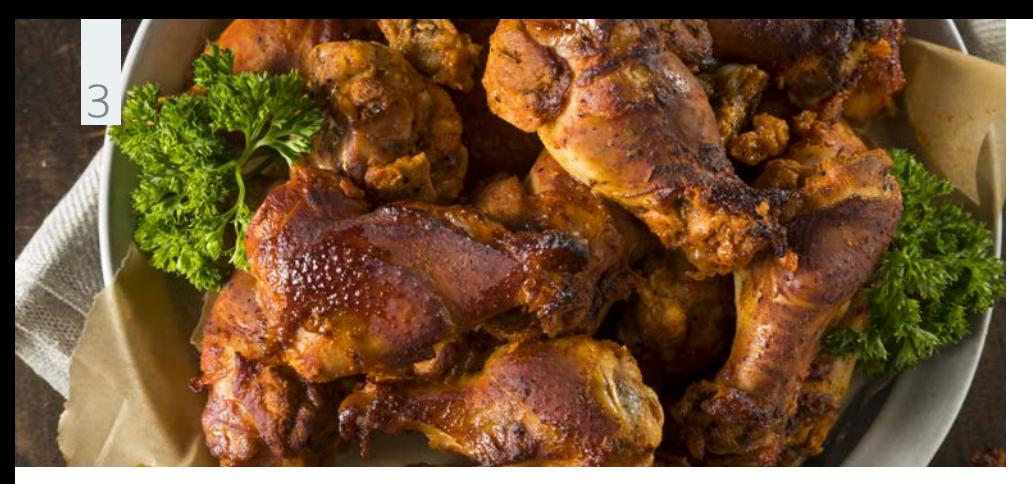

**Example with poultry.** Smoked chicken legs.

### **Ingredients** for 10 portions

### **Instructions**

Place the chicken legs in the brine for 24 hours. After this, leave the chicken legs on a CNS grid in cold room to dry for 12 hours.

- › 10 chicken legs › 6-percent brine:
	- 120 g salt, 2litres of water
- › Salt, sugar, madras
- curry powder and ground paprika (sweet)
- 

Fill the VarioSmoker with wood chips, place it in your iCombi Pro on a rack above or below the food and close the cooking cabinet door. Select the appropriate setting for your cooking system. The program will start automatically in the iCombi Pro.

In the meantime, season the chicken legs with x Apple wood chips and the mean allow be seen the entireming with the state of the state of the state of the state of the state of the state of the state of the state of the state of the state of the state of the state of paprika, and use a roasting and baking tray for cooking.

### **iCombi Pro settings**

#### **Cooking path**

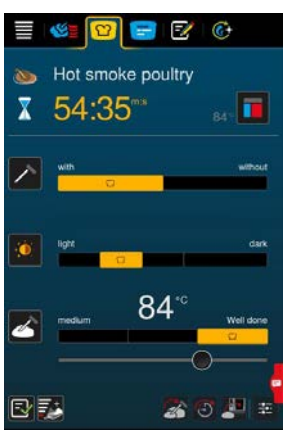

### **iCombi Classic settings**

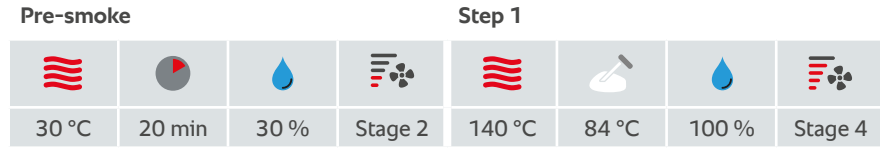

### **Accessories**

tray

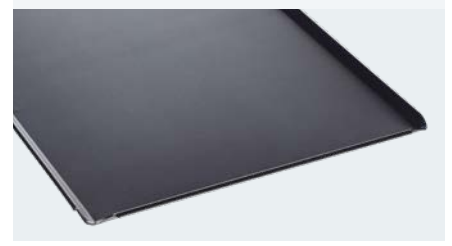

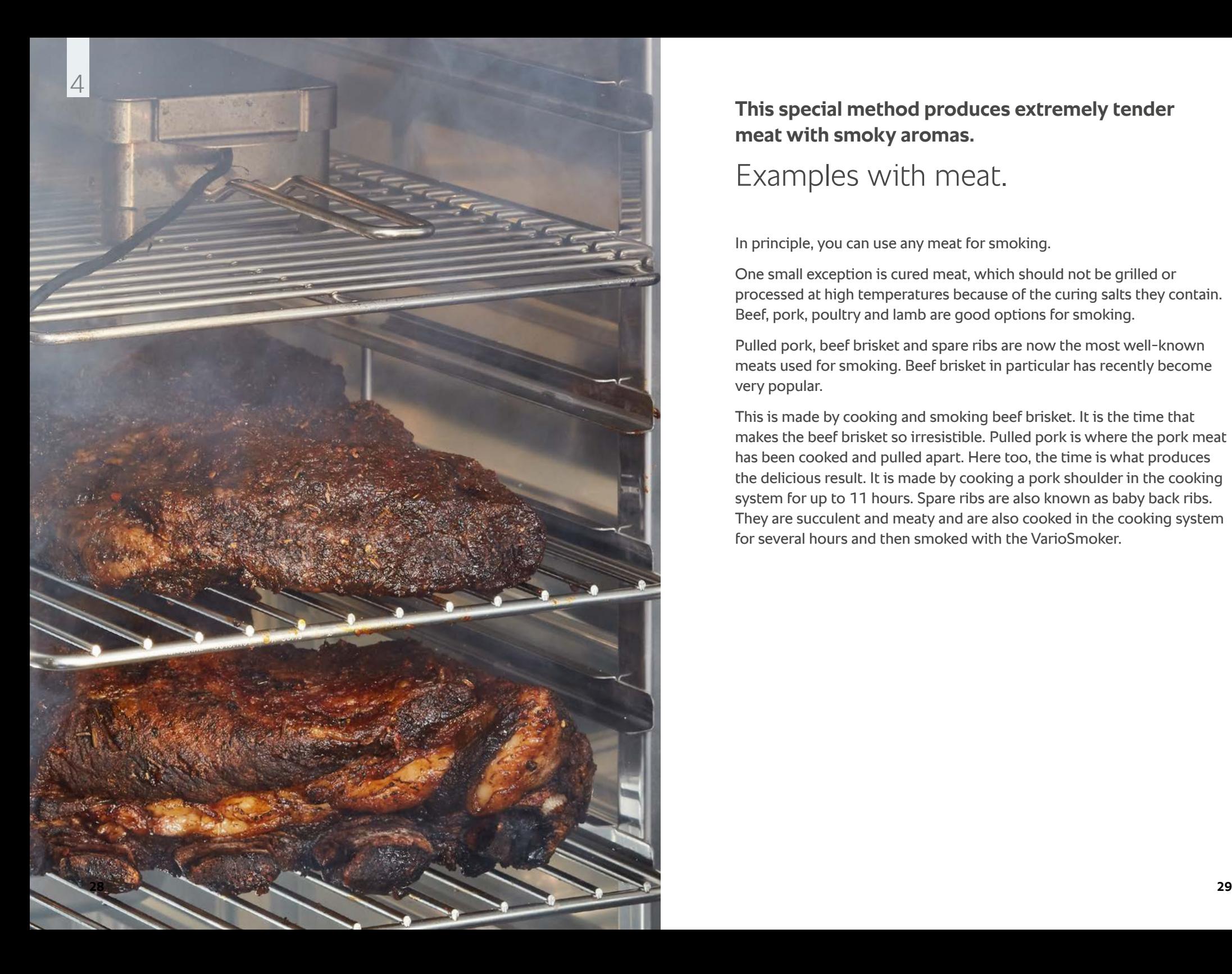

**This special method produces extremely tender meat with smoky aromas.**

## Examples with meat.

In principle, you can use any meat for smoking.

One small exception is cured meat, which should not be grilled or processed at high temperatures because of the curing salts they contain. Beef, pork, poultry and lamb are good options for smoking.

Pulled pork, beef brisket and spare ribs are now the most well-known meats used for smoking. Beef brisket in particular has recently become very popular.

This is made by cooking and smoking beef brisket. It is the time that makes the beef brisket so irresistible. Pulled pork is where the pork meat has been cooked and pulled apart. Here too, the time is what produces the delicious result. It is made by cooking a pork shoulder in the cooking system for up to 11 hours. Spare ribs are also known as baby back ribs. They are succulent and meaty and are also cooked in the cooking system for several hours and then smoked with the VarioSmoker.

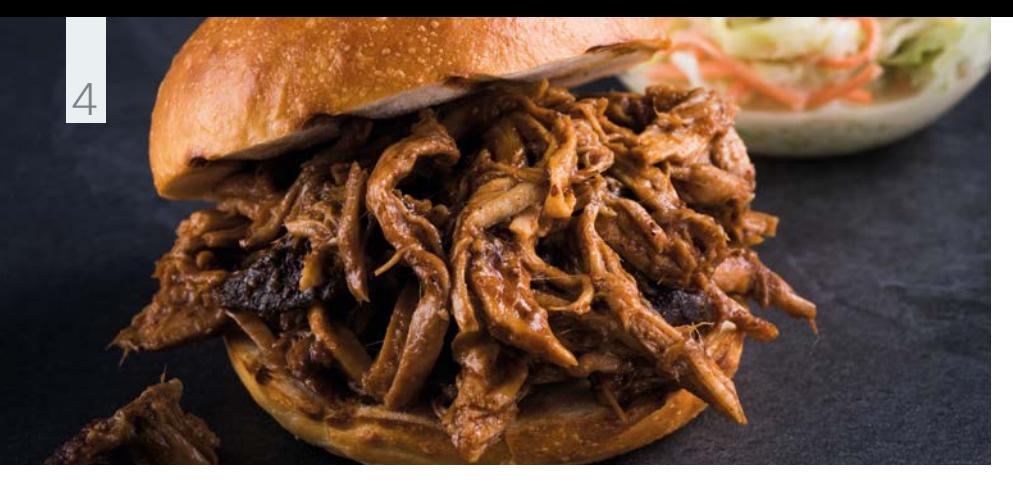

### **Example with meat.**

# Pork neck/ shoulder (pulled pork).

#### **Ingredients** for 18 portions

› 3 kg pork neck/ shoulder

- › 60 g mild red paprika
- › 2 tsp cayenne pepper
- › 4 tsp garlic powder
- $\rightarrow$  2 tsp black peppercorns
- › 2 tsp salt
- › 2 tbsp brown sugar
- › 2 tsp cumin
- › 2 tsp onion powder
- › 1 tsp ground ginger
- › Hickory chips, oak chips

## **Instructions**

Mix all ingredients for the rub and rub it evenly into the pork meat. Vacuum pack the meat and place it in the cold room for 12 hours.

Fill the VarioSmoker with wood chips, place it in your iCombi Pro on a rack above or below the food and close the cooking cabinet door. Select the appropriate setting for your cooking system. The program will start automatically in the iCombi Pro.

Use a granite-enamelled container for cooking.

### **iCombi Pro settings**

#### **Cooking path**

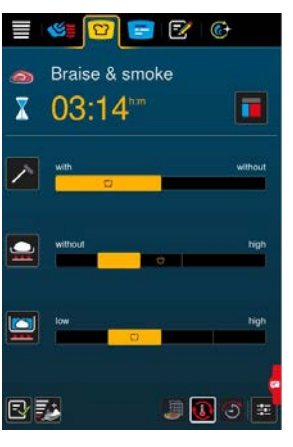

### **iCombi Classic settings**

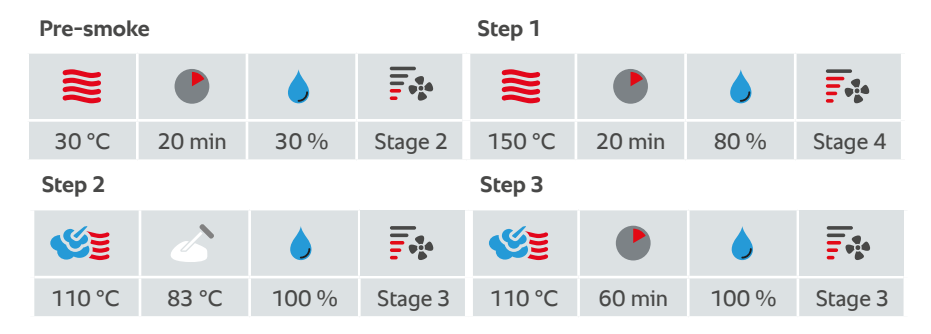

### **Accessories**

› RATIONAL container, graniteenamelled

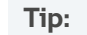

Manual cooking: Also possible with Delta-T cooking.

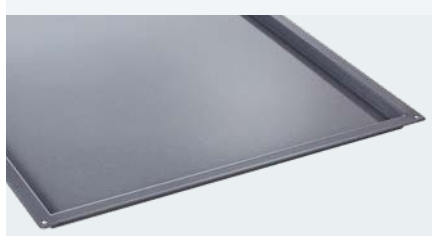

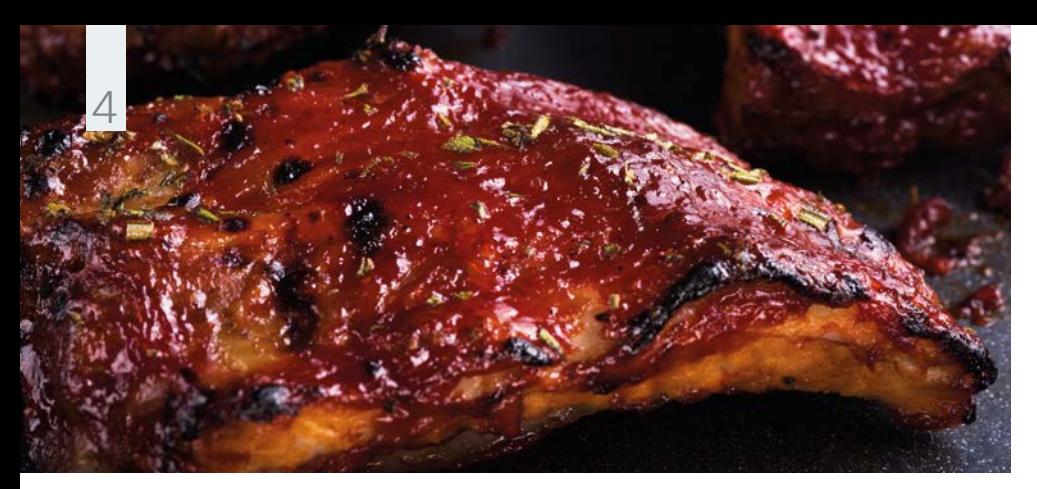

**Example with meat.** Smoked spare ribs.

### **Ingredients** for 12 portions

- › 12 spare ribs
- › 12 tbsp medium mustard
- $\rightarrow$  12 tbsp Worcestershire sauce
- › 12 tsp coarse sea salt
- › 12 tsp cane sugar
- › 12 tsp chilli powder
- › 6 tsp garlic powder
- › 6 tsp freshly ground black pepper
- › Apple wood chips

### **Instructions**

Mix the ingredients for the spice paste and evenly rub it into the ribs; season the meat side more than the bone side.

Fill the VarioSmoker with wood chips, place it in your iCombi Pro on a rack above or below the food and close the cooking cabinet door. Select the appropriate setting for your cooking system. The program will start automatically in the iCombi Pro.

Use the ribs rack for cooking. Remove the VarioSmoker from the iCombi for gratinating.

### **iCombi Pro settings**

#### **Cooking path**

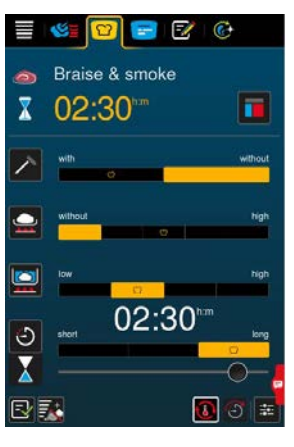

### **iCombi Classic settings**

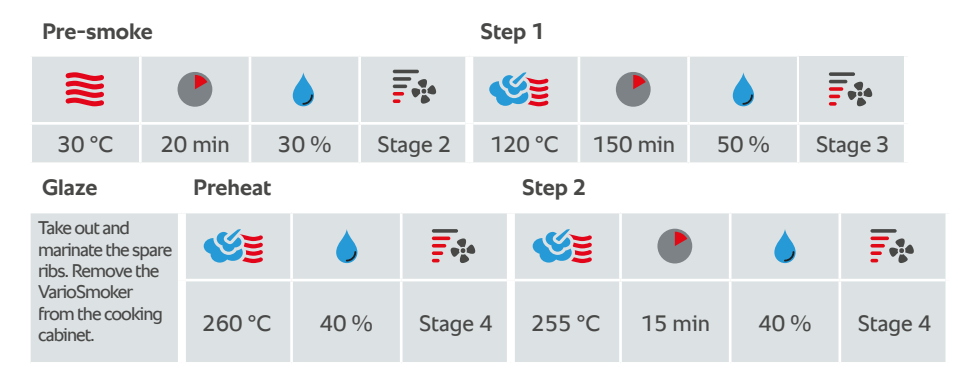

## **Accessories**

› RATIONAL spare rib rack

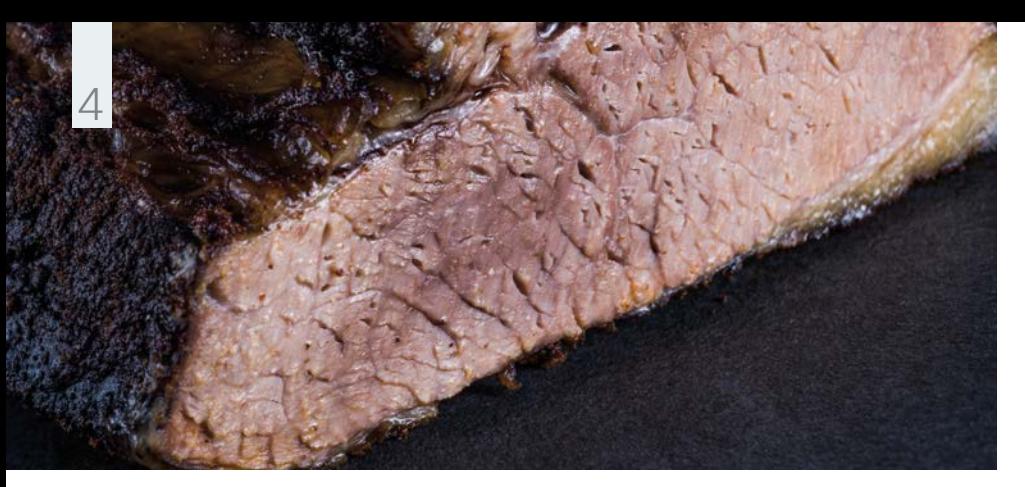

## **Example with meat.** Smoked brisket.

for 35 portions

**Ingredients**

- › 7 kg beef brisket (point and flat)
- › Salt, pepper
- › Hickory chips

### **Instructions**

Rub the beef brisket with salt and crushed pepper.

Fill the VarioSmoker with wood chips, place it in your iCombi Pro on a rack above or below the food and close the cooking cabinet door. Select the appropriate setting for your cooking system. The program will start automatically in the iCombi Pro.

Use a granite-enamelled container for cooking.

### **iCombi Pro settings**

#### **Cooking path**

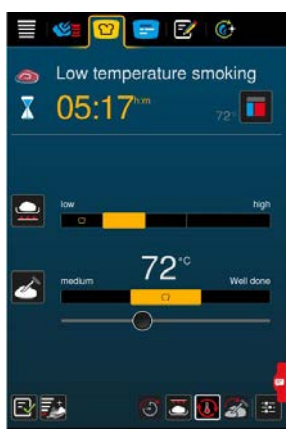

### **iCombi Classic settings**

**Pre-smoke**

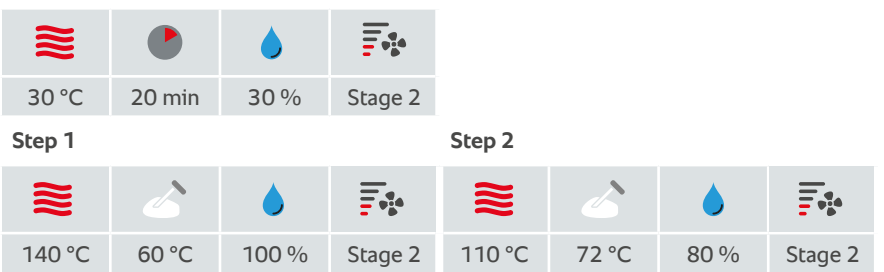

## **Accessories**

› RATIONAL container, graniteenamelled

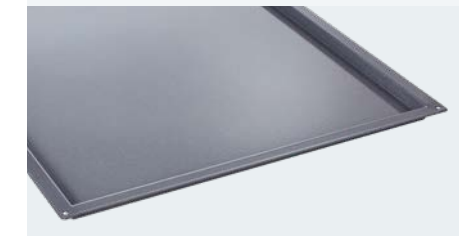

### **Tip:**

Manual cooking: Also possible with Delta-T cooking.

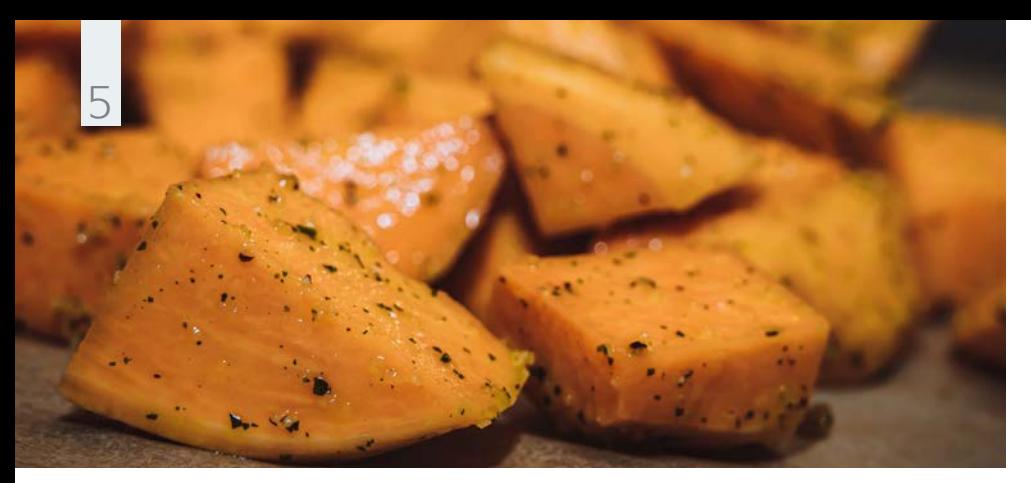

**Example with vegetables.** Smoked sweet potato.

#### **Ingredients**

› Salt

## **Instructions**

Peel the sweet potato and dice. First steam for 15 minutes. Leave to cool after steaming, as the humidity has to dry out.

› Apple wood chips

› 1 kg sweet potatoes

Fill the VarioSmoker with wood chips, place it in your iCombi Pro on a rack above or below the food and close the cooking cabinet door. Select the appropriate setting for your cooking system. The program will start automatically in the iCombi Pro.

Use a granite-enamelled container for cooking.

### **iCombi Pro settings**

#### **Cooking path**

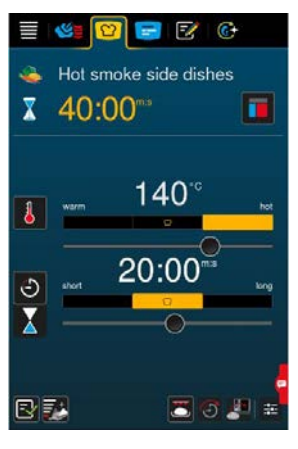

### **iCombi Classic settings**

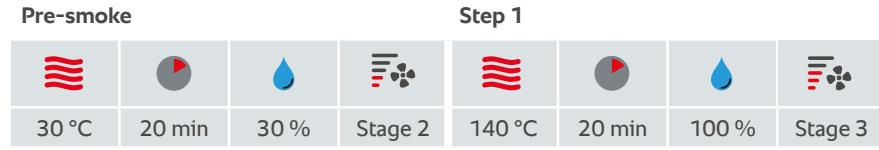

### **Accessories**

› RATIONAL container, graniteenamelled

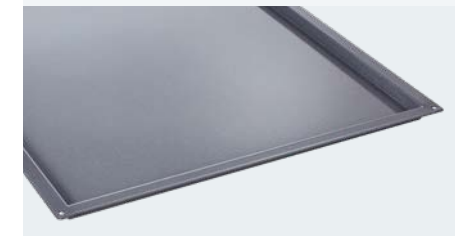

### **Tip:**

Manual cooking: Also possible with Delta-T cooking.

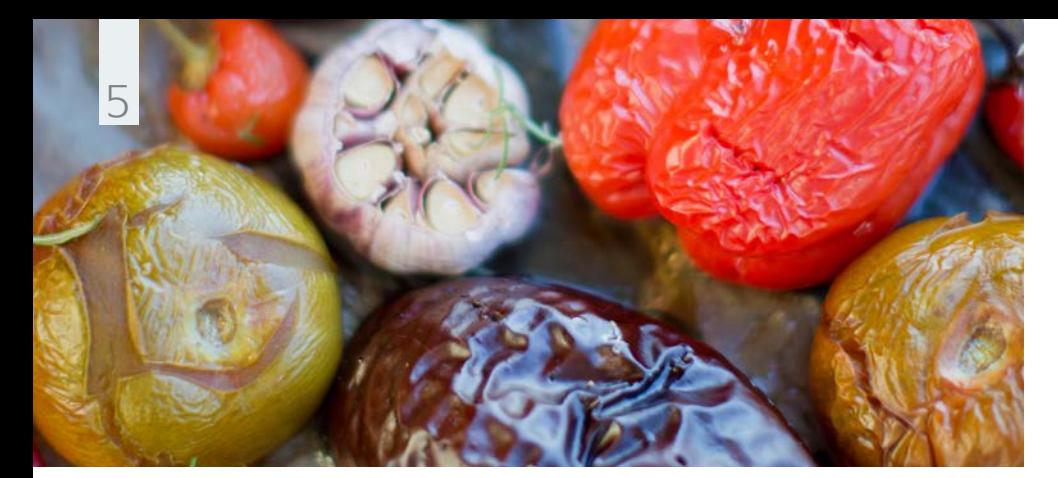

**Example with vegetables.** Smoked colourful vegetables.

### **Ingredients**

#### › 10 tomatoes

- › 3 Onions
- › 150 g red chilli
- $\rightarrow$  5 bulbs of garlic
- › 3 yellow and 3 red peppers
- › Sunflower oil
- › Salt
- › Apple wood chips

### **Instructions**

Fill the VarioSmoker with wood chips, place it in your iCombi Pro on a rack above or below the food and close the cooking cabinet door. Select the appropriate setting for your cooking system. The program will start automatically in the iCombi Pro.

Slice or halve your vegetables as required and season with a little salt and sunflower oil. Use a RATIONAL roasting and baking tray for cooking. Select the specified settings. Once the VarioSmoker begins smoking and your RATIONAL cooking system asks you to load, place the vegetables in the cooking cabinet and close the cooking cabinet door. Serve the vegetables as a side dish or make a salsa out of them.

### **iCombi Pro settings**

#### **Cooking path**

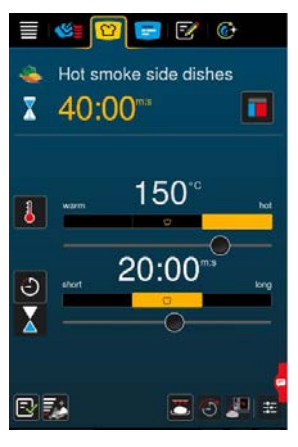

### **iCombi Classic settings**

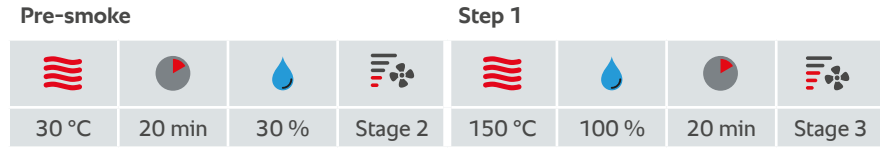

### **Accessories**

› RATIONAL roasting and baking tray

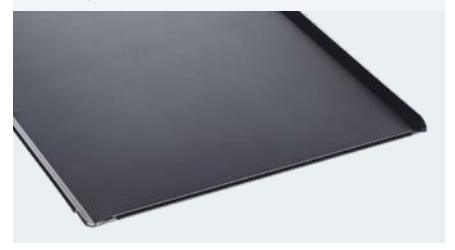

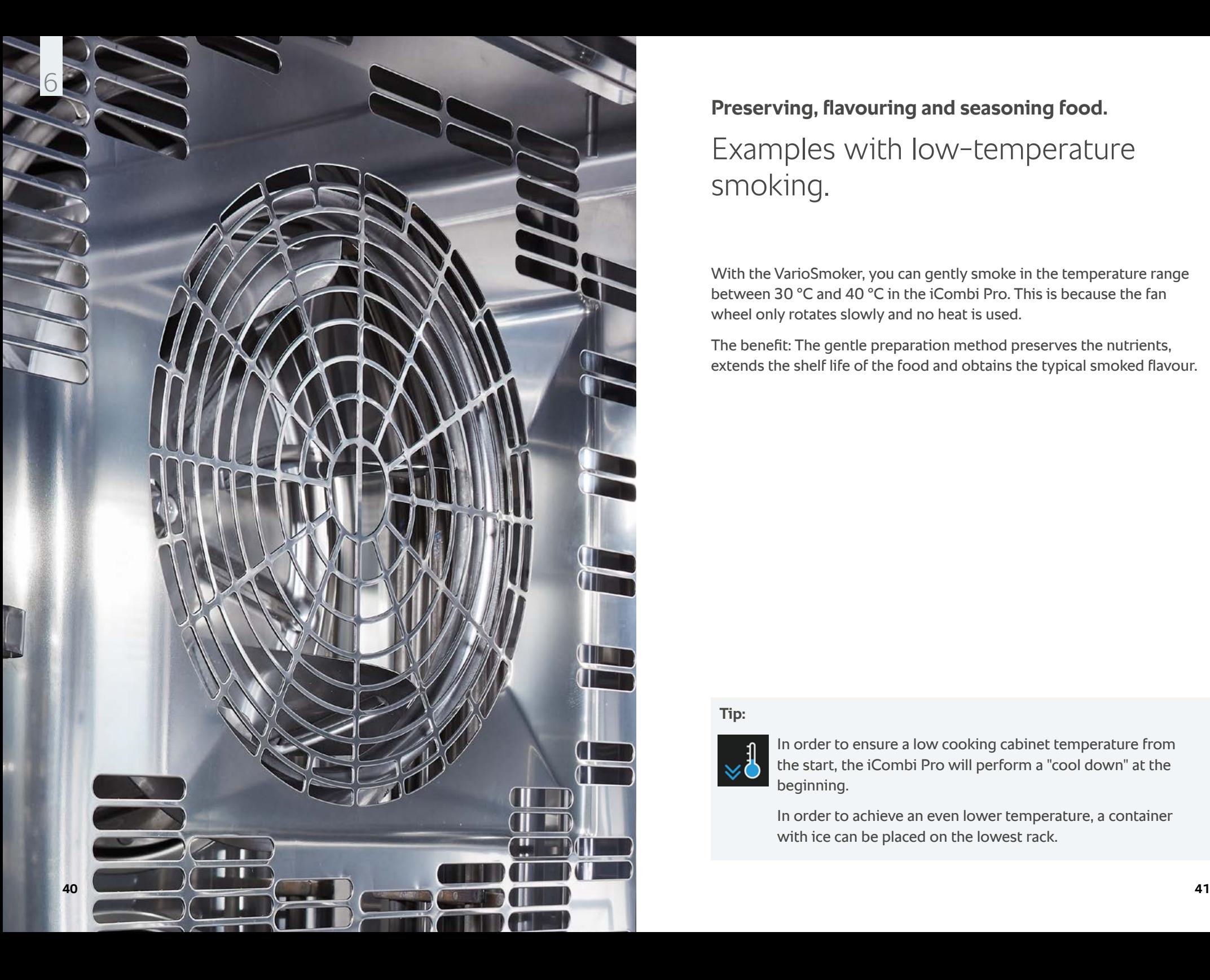

# **Preserving, flavouring and seasoning food.** Examples with low-temperature smoking.

With the VarioSmoker, you can gently smoke in the temperature range between 30 °C and 40 °C in the iCombi Pro. This is because the fan wheel only rotates slowly and no heat is used.

The benefit: The gentle preparation method preserves the nutrients, extends the shelf life of the food and obtains the typical smoked flavour.

### **Tip:**

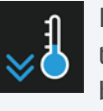

In order to ensure a low cooking cabinet temperature from the start, the iCombi Pro will perform a "cool down" at the beginning.

In order to achieve an even lower temperature, a container with ice can be placed on the lowest rack.

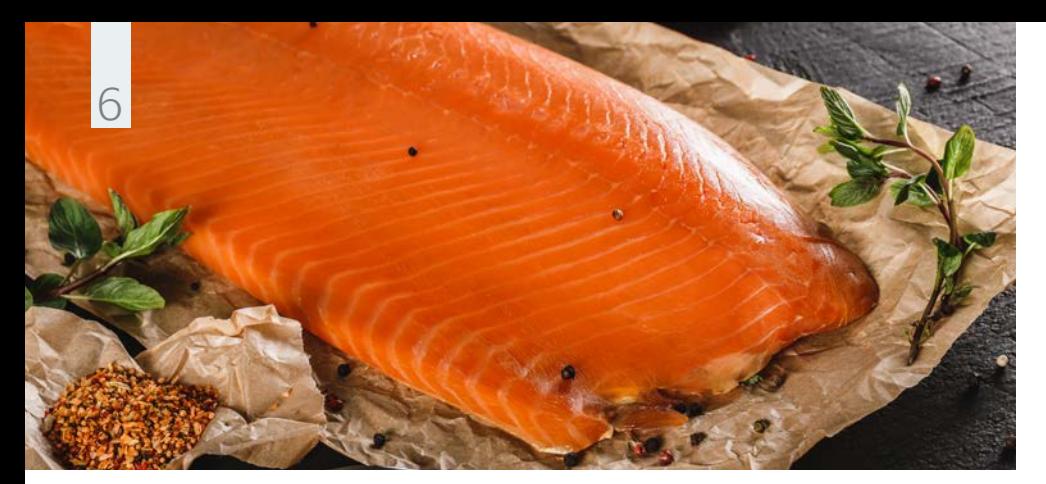

**Example with fish.** Smoked salmon.

#### **Ingredients** for 64 portions

- › 8 salmon sides
- › 3-percent brine: 120 g salt, 4litres of water
- › Zest of one each of untreated lemon, lime and orange
- › Apple wood chips

**Instructions**

Place the salmon sides in the brine for 8 hours on the previous day. After this, dry well and leave to it dry in a cold room for 12 hours.

Fill the VarioSmoker with wood chips, place it in your iCombi Pro on a rack above or below the food and close the cooking cabinet door. Select the specified setting. The program will start automatically in the iCombi Pro.

In the meantime, season the salmon with the rind and add other spices as required, and use a RATIONAL roasting and baking tray for cooking.

Once the VarioSmoker begins smoking and your RATIONAL cooking system asks you to load, place the salmon in the cooking cabinet and close the cooking cabinet door.

### **iCombi Pro settings**

#### **Cooking path**

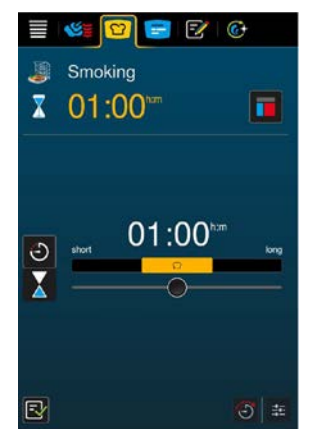

### **Accessories**

› RATIONAL container, stainless steel

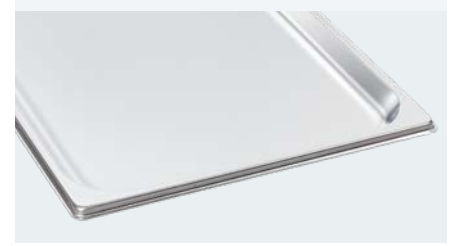

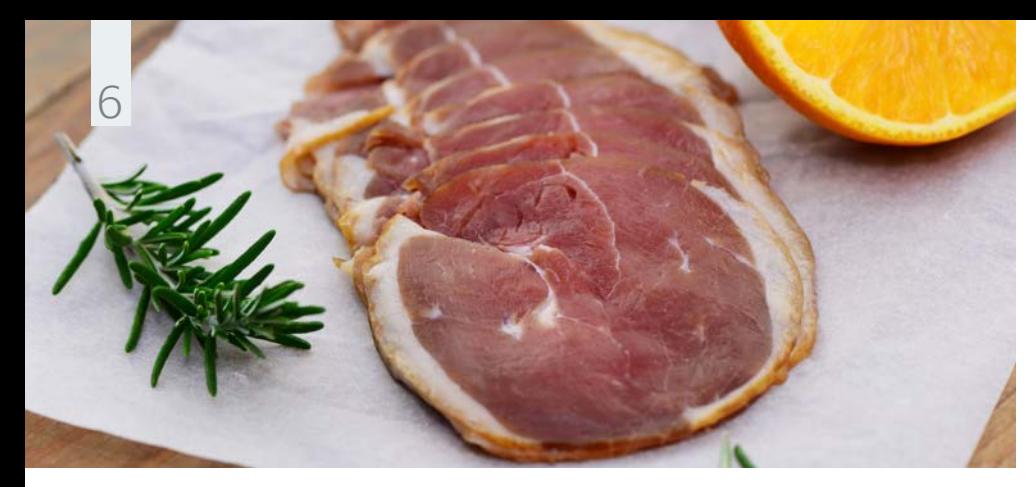

**Example with poultry.** Smoked duck breast.

### **Ingredients** for 6 portions

- › 6 duck breasts › 3-percent brine:
- ½ litre of orange juice,  $\frac{1}{2}$  litre of water, 120 g salt
- › Zest from one untreated orange
- › Rosemary
- › Juniper wood chips, orange wood

### **Instructions**

Place the duck breast in the brine for 12 hours. After this, place on a grid for 2 hours to air dry.

Fill the VarioSmoker with wood chips, place it in your iCombi Pro on a rack above or below the food and close the cooking cabinet door. Select the specified setting. The program will start automatically in the iCombi Pro.

In the meantime, season the duck breast with the fresh rosemary and use a CNS grid for cooking.

### **iCombi Pro settings**

**Cooking path**

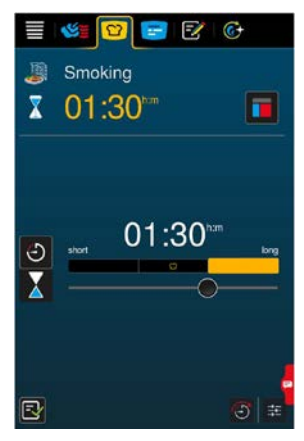

### **Accessories**

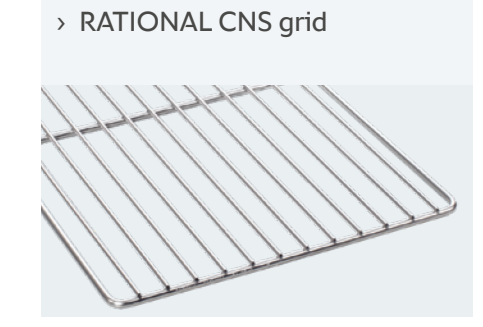

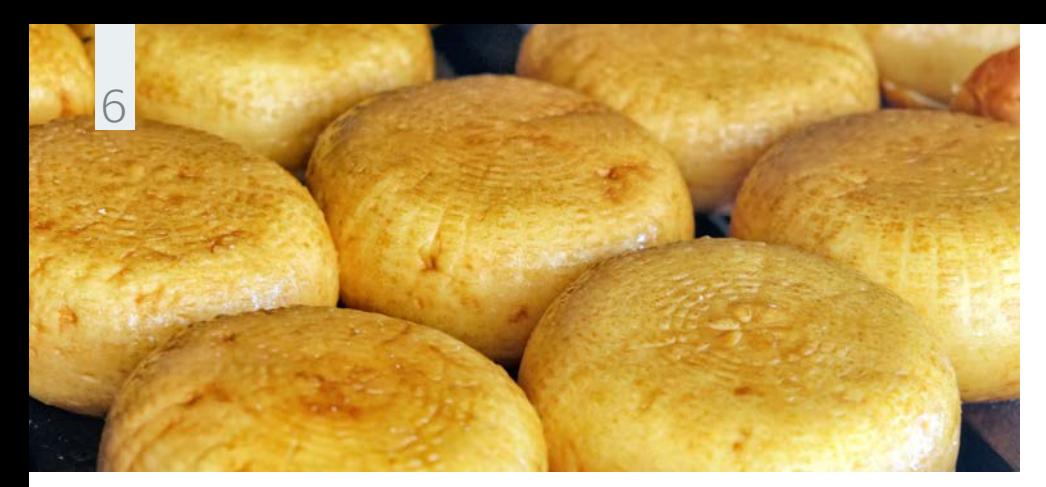

**Example with (soy) milk.** Smoked cheese or tofu.

### **iCombi Pro settings**

#### **Cooking path**

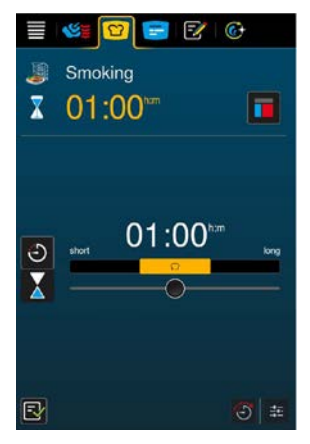

### **Ingredients**

#### **Instructions**

- › Cheese or tofu
- › Apple wood chips, olive wood chips

### Fill the VarioSmoker with wood chips, place it in your iCombi Pro on a rack above or below the food and close the cooking cabinet door. Select the specified setting. The program will start automatically in the iCombi Pro.

In the meantime, season the cheese or tofu as required. You can use rosemary, thyme or sage.

Once the VarioSmoker begins smoking and your RATIONAL cooking system asks you to load, place the cheese or tofu in the cooking cabinet and close the cooking cabinet door.

Use a suitable roasting and baking tray for cooking.

### **Accessories**

› RATIONAL container, stainless steel

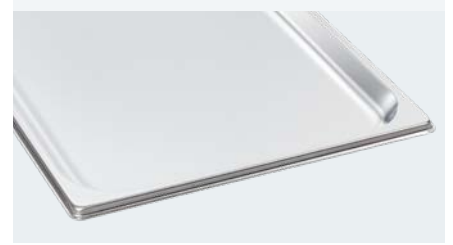

### **RATIONAL UK Limited**

Unit 4 Titan Court, Laporte Wa y Luton, LU4 8EF United Kingdom

Tel. +44 1582 480388 Fax +44 1582 485001

info@rational-online.co.uk rational-online.co m

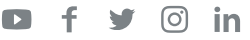